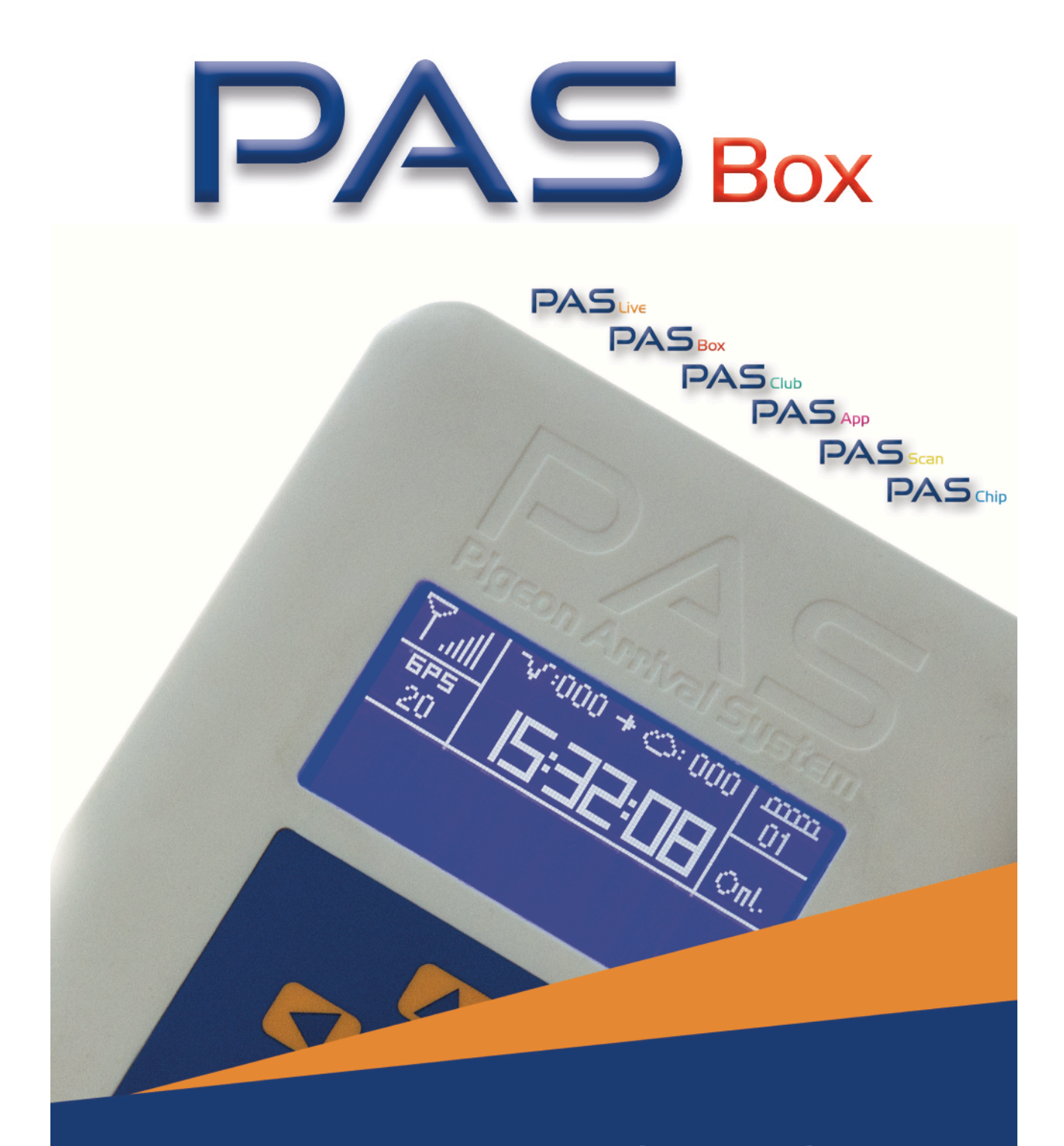

# www.pas-live.nl

Manual

Country: English, IR-en PAS box version: PB F1.21 Release date: 07-12-2021

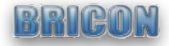

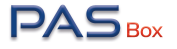

### CONTENT

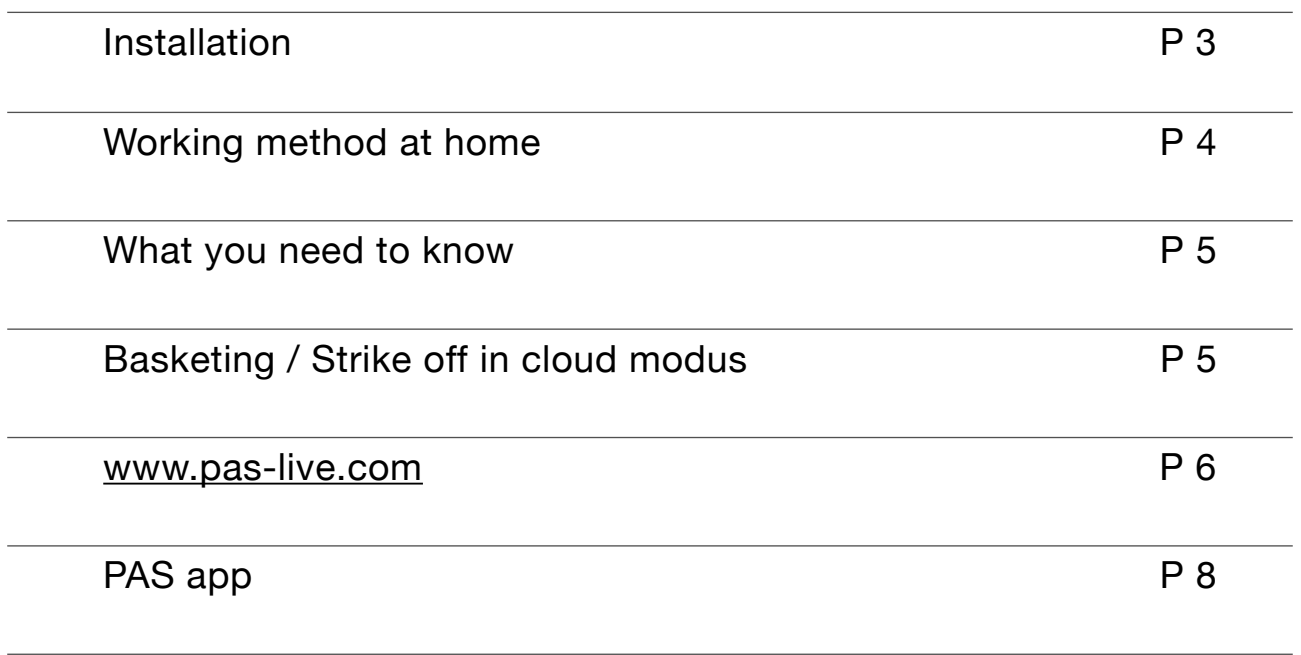

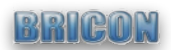

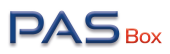

#### Installation

1. Below you will find the parts out of the box:

The PASbox GSM antenna GPS antenna Wall mount

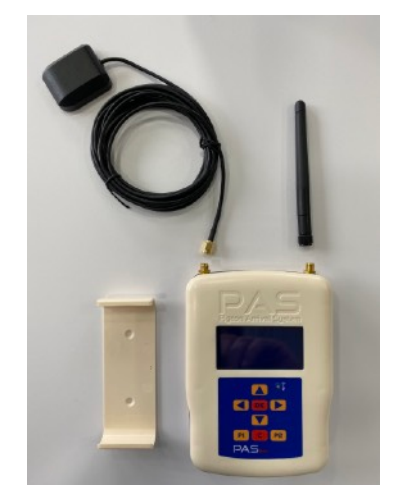

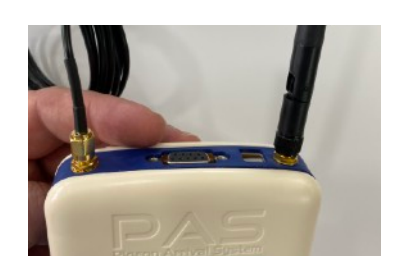

2. Mounting the antennas to the PASbox:

Screw on both antennas. GPS on the left side, GSM on the richt.

3. Placement and position GPS antenna:

The GPS antenna is magnetic and must be mounted in a place that has a view to the outside, this can be against a window, but also on the facade of the loft (but dry).

4. Wall mount placement:

You can place the wall mount in the loft, make sure that

the PASbox always has a good reception.

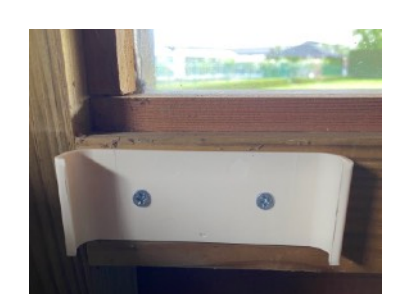

5. Connecting antenna cable / start-up:

It is important that the antenna cable is properly pressed and screwed.

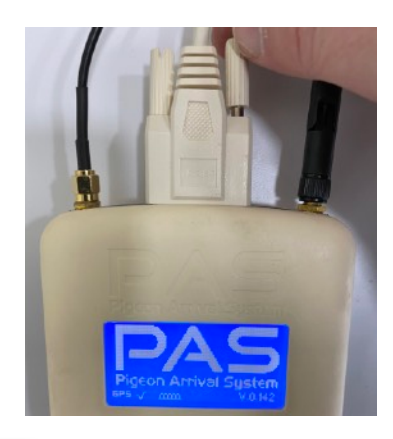

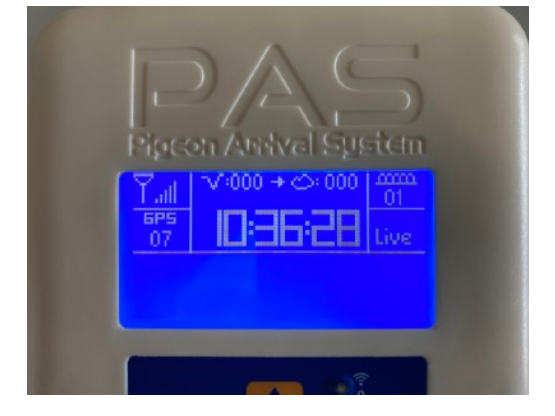

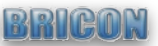

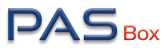

## Working method at home

When the PASbox is powered on, it works fully automated! Below you see the screen.

We have clarified the meanings for you:

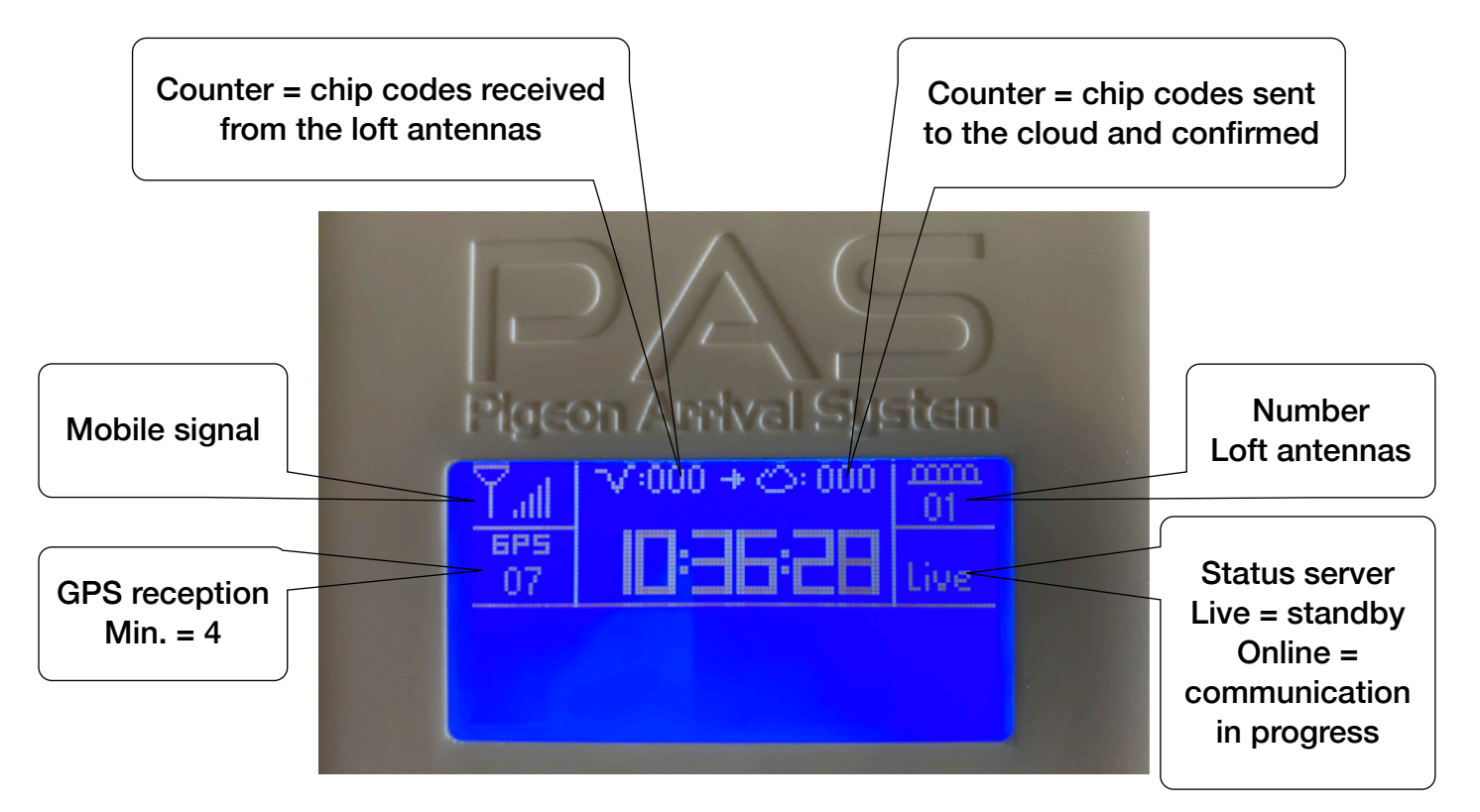

All registrations are therefore sent automatically and without intervention to the secure server. As a fancier you will receive all information online via 2 channels:

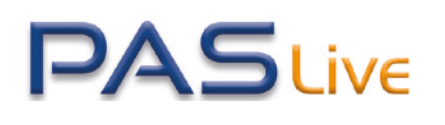

You can go online to the website www.paslive.com or www.pas-live.co.uk where you have your personal platform. You will receive the log in automatically when you activate your

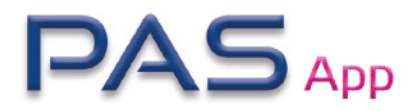

The PAS app can be downloaded via the known channels of iOS and Android. Via the APP you will receive push messages of the arrivals and always all and complete information wherever you are and whenever you want it!

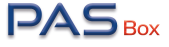

#### What you need to know

- 1. Function keys:
	- P1 = You get an overview of the connected antennas.
	- P2 = You will receive the serial number and version number of the PASbox as well as the IMEI number of the internal modem.
- 2. Delete:

The PASbox never needs to be deleted, all data will remain on the server and accessible to you.

3. Additional functions / menu:

To go to the PASbox menu to program antennas, for example. Disconnect the PASbox from the antennas, hold down the P2 key and reconnect the antenna cable. The menu will now be visible. Attention, programming antennas can only be done 1 by 1!

4. The PASbox remains always connected:

You do not have to disconnect the PASbox, the device is equipped to carry out permanent monitoring of your antennas.

5. Reset counters:

At 04.00 am your counters will be set to 0 and there will be a diagnostic of the PASbox. Counters will not be reset if the PASbox was not online at 4 am The diagnostics will happen automatically on each new start-up.

6. what is your clock:

Your clock consists of 2 main parts, namely the PASbox (part at home) and PASlive (the part in the cloud).

#### Basketing / Strike off in cloud modus

**Basketing:** To basket with the PAS, you only need to take your pigeons to the association where a PASclub is present. Basketing takes place directly on your cloud part of PAS.

**Strike off:** Just like basketing, you don't have to bring anything to the club, in fact, you don't even have to go to the club. The strike off is done automatically after every registration of each pigeon. So after each clocked pigeon, your times have been checked and a strike off has been made. The final read out will be calculated by the server itself if enough prizes have been won or the club/association performs this read out via their PAS-live platform.

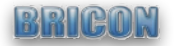

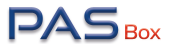

#### www.pas-live.com or www.pas-live.co.uk

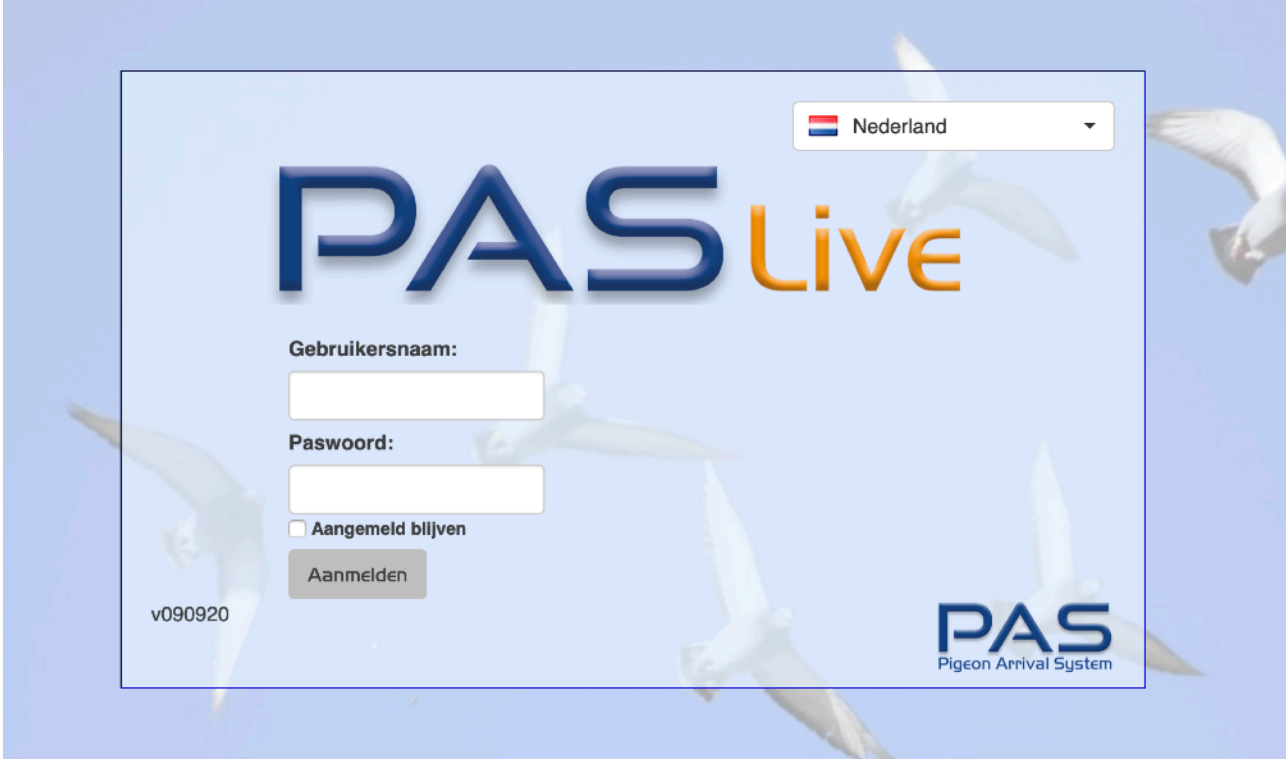

The 2nd part of your clock is in the cloud.

Username is your federation member number and the password you created when registering your clock.

In PASlive, a fancier has 3 main functions:

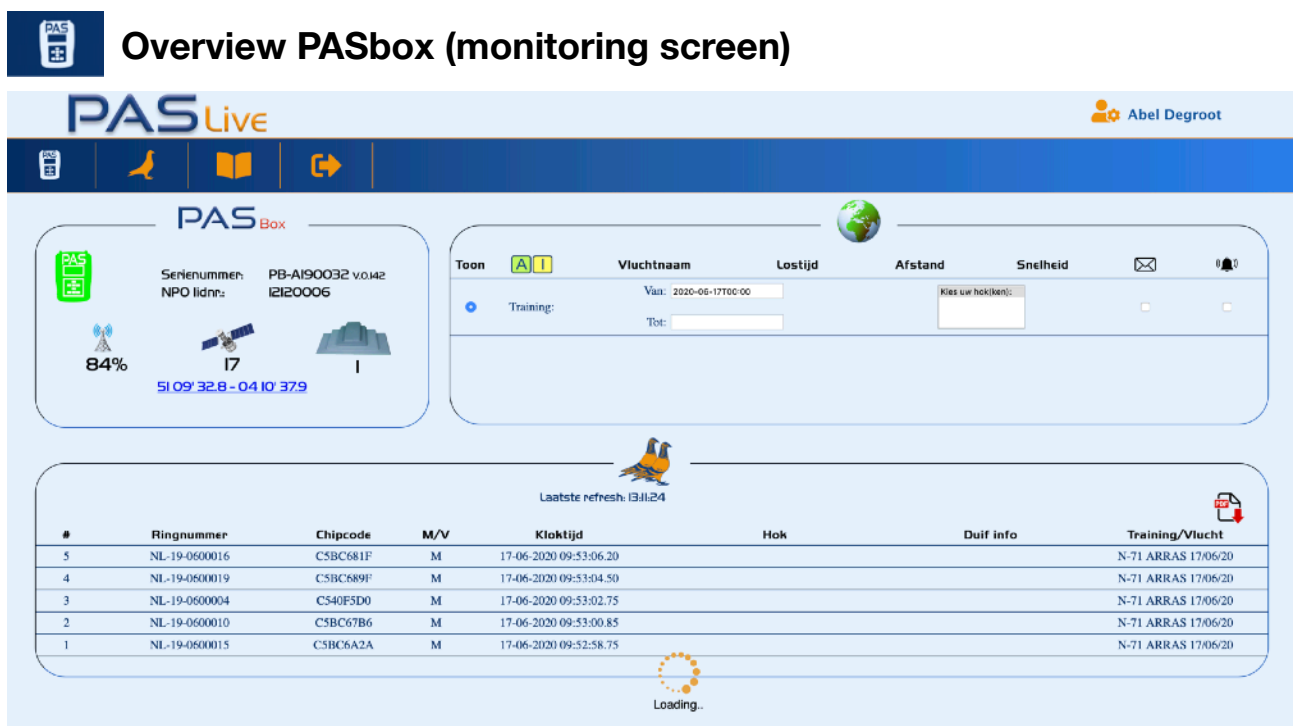

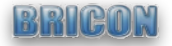

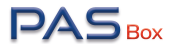

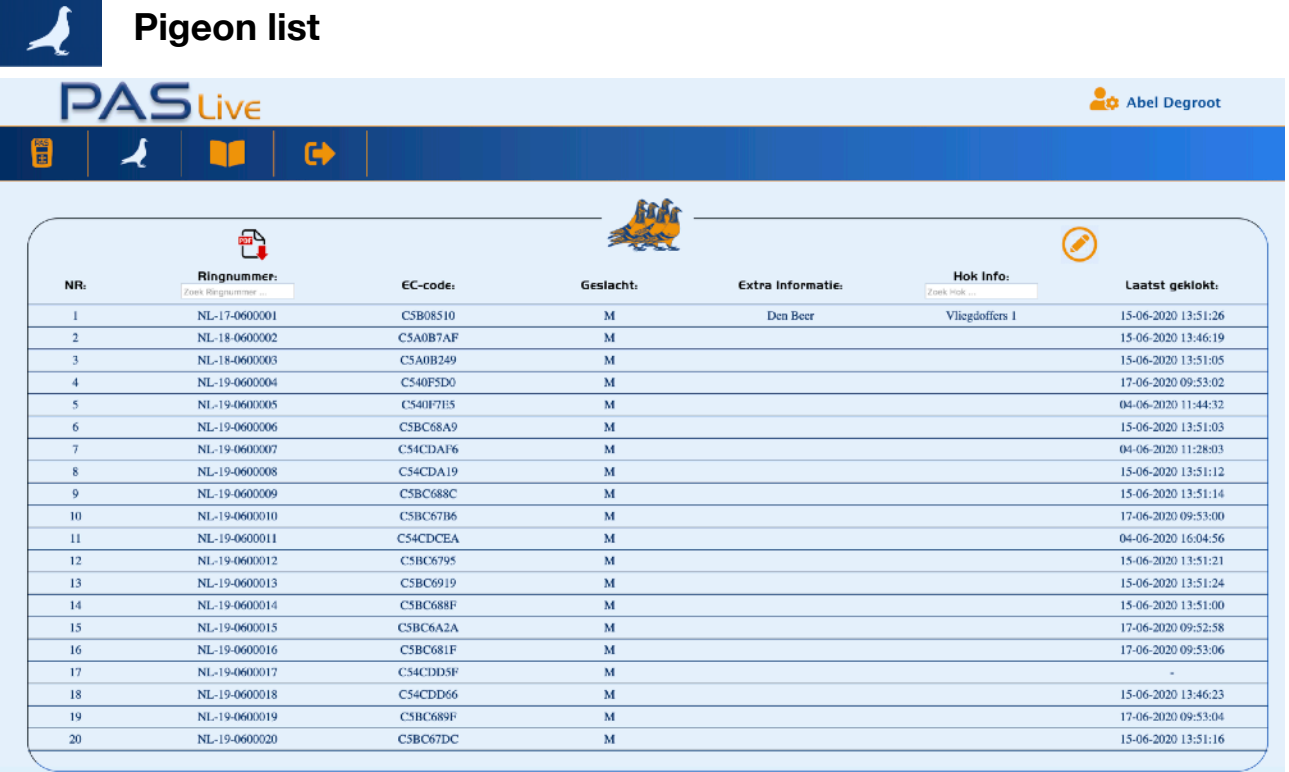

You can fill in the fields 'extra information' and 'loft info' yourself, for example, a name of the pigeon and its loft or box where he/she is located.

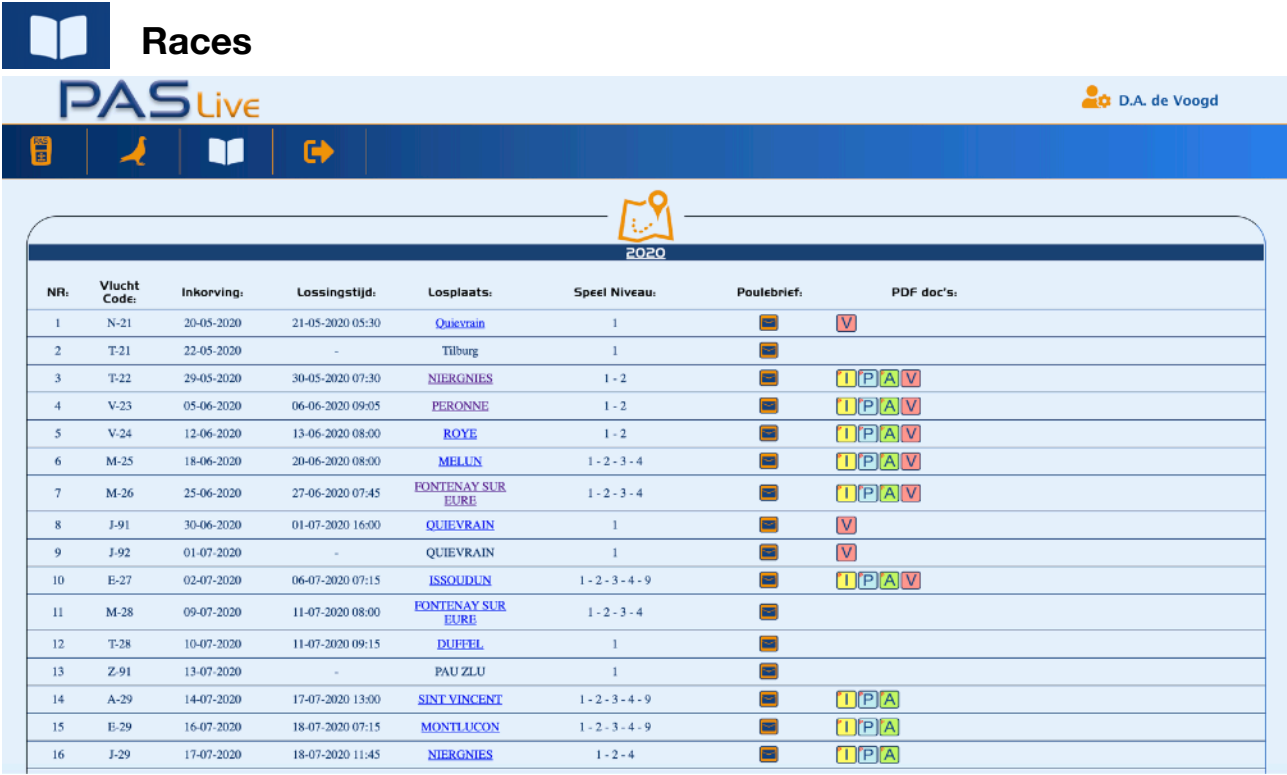

In the races overview you will find all your basketing and arrival lists, as well as a link to the live results.

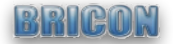

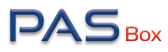

# PAS app

To downloaden via iOS (Apple store) and Android (Google play store)

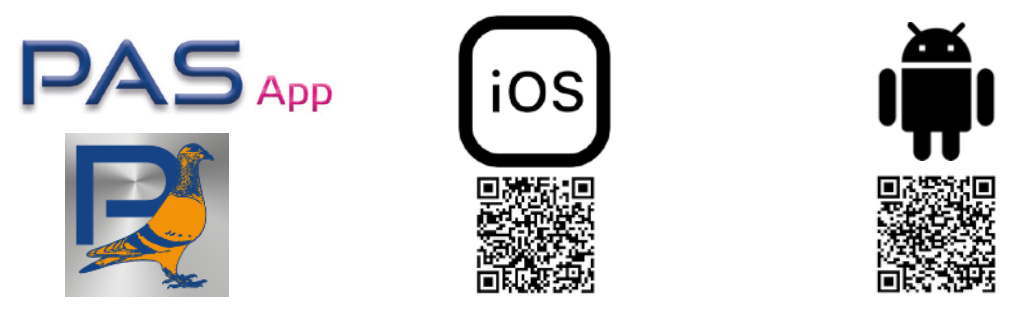

The App brings you into contact with all registrations that have ever been registered on the server. You can request everything via the filter and even per loft. You also always see whether your system is in the green (online and antennas present). You will always receive the latest information immediately via push messages.

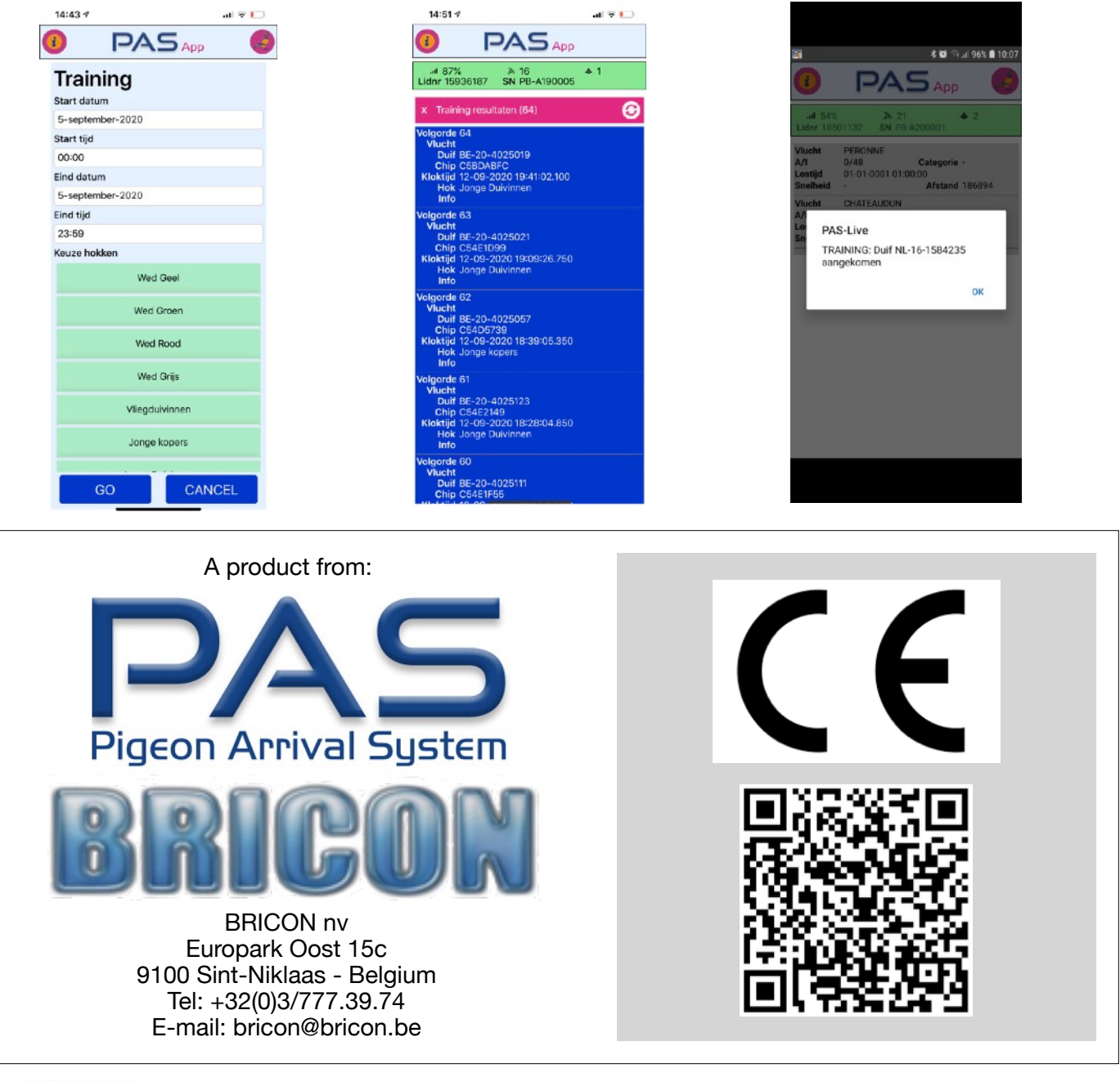

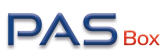